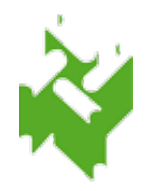

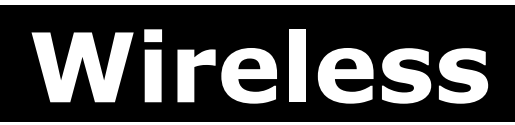

**per Smart-Phone / I-Phone / I-Pad**

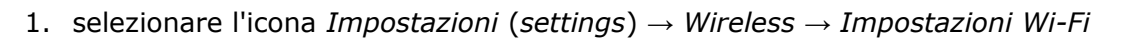

- 2. se non attivo attivare il WiFi con l'apposito tasto
- 3. distinguere tra:

## • *Smart-Phone Android:*

utilizzare la rete proposta con SSID **SbvJ8wf91**, per cui verificare o aggiornare i seguenti dati:

- 1. nel campo *Sicurezza:* **802.1x EAP**
- 2. nel campo *Metodo EAP:* **PEAP**

## • *I-Pod e I-Phone:*

NON utilizzare la rete proposta con SSID **SbvJ8wf91**, ma

- 1. selezionare la voce *Altro* (*other*)
- 2. nel campo *Nome* inserire l'SSID di Vimercate (**SbvJ8wf91**)
- 3. nel campo *Sicurezza* inserire **WPA/WPA2** o **802.1x EAP** (NON usare WPA/WPA2 PSK)
- 4. inserire le proprie credenziali d'accesso (identita = n. di tessera completo di zeri e password tutta in MAIUSCOLO) e premere il tasto *Connetti* (*Connect o Join*), la connessione verra` stabilita

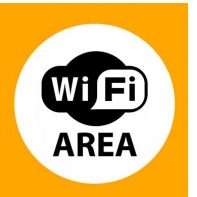